J-STAGE利用発行機関向け

# **J-STAGE Data リリースノート**

#### **令和2年3月 情報基盤事業部**

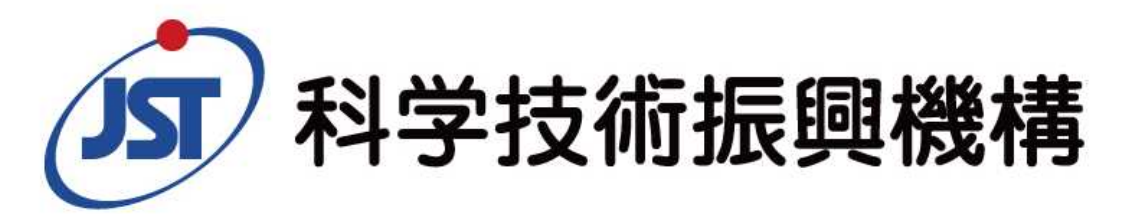

## **はじめに**

## **■J-STAGE Dataとは**

近年、国内では多くの大学や研究資金助成機関などにおいて、研究成果の根拠となる記事関連データ (エビデンスデータ) の公開を奨励あるいは義務化する方針が策定されています。こうした動向を受けて、J-STAGEでは登載されている記事の関連データを公開するプラットフォーム「J-STAGE Data」の構築を進めて きましたが、この度J-STAGE Dataの提供 \*1 ができる様になりました。

J-STAGE Dataは、海外で広く利用されているデータリポジトリ「figshare(フィグシェア)」のシステムを利用 しています。J-STAGE Dataという大きなリポジトリの中に登載誌の個別リポジトリを作り、著者や発行機関が J-STAGE登載記事に関連するデータ(記事関連データ)を登載する仕組みになっています。 J-STAGE Dataに登載された記事関連データにはDOIが付与され、すべてオープンアクセスで公開されます。

また、記事関連データをJ-STAGE上の記事に紐付けて示すこともできます。J-STAGE編集登載システムで 当該記事に関連する記事関連データのメタデータ(タイトル、著者、DOIなど)を入力すると、J-STAGE書 誌画面等にデータの概要とプレビューが表示<sup>\*2</sup>されます。

\*1)J-STAGE Dataの提供:当面は試行運用かつパイロットジャーナルのみとなります。 \*2)プレビューが表示:J-STAGE編集登載等にてデータリポジトリの登録が必要です。

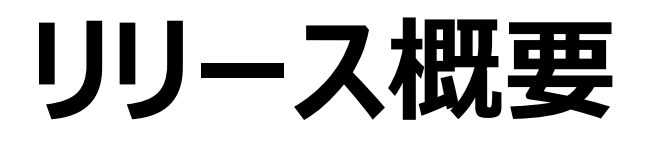

## **J-STAGE Data リリース日 2020年3月16日 サイトURL https://jstagedata.jst.go.jp**

**J-STAGE Dataは2020年3月16日より試行運用を開始いたします。 ※データ登載はパイロットジャーナルのみ、データ閲覧に制限はございません。**

▶J-STAGEとJ-STAGE Dataの連携

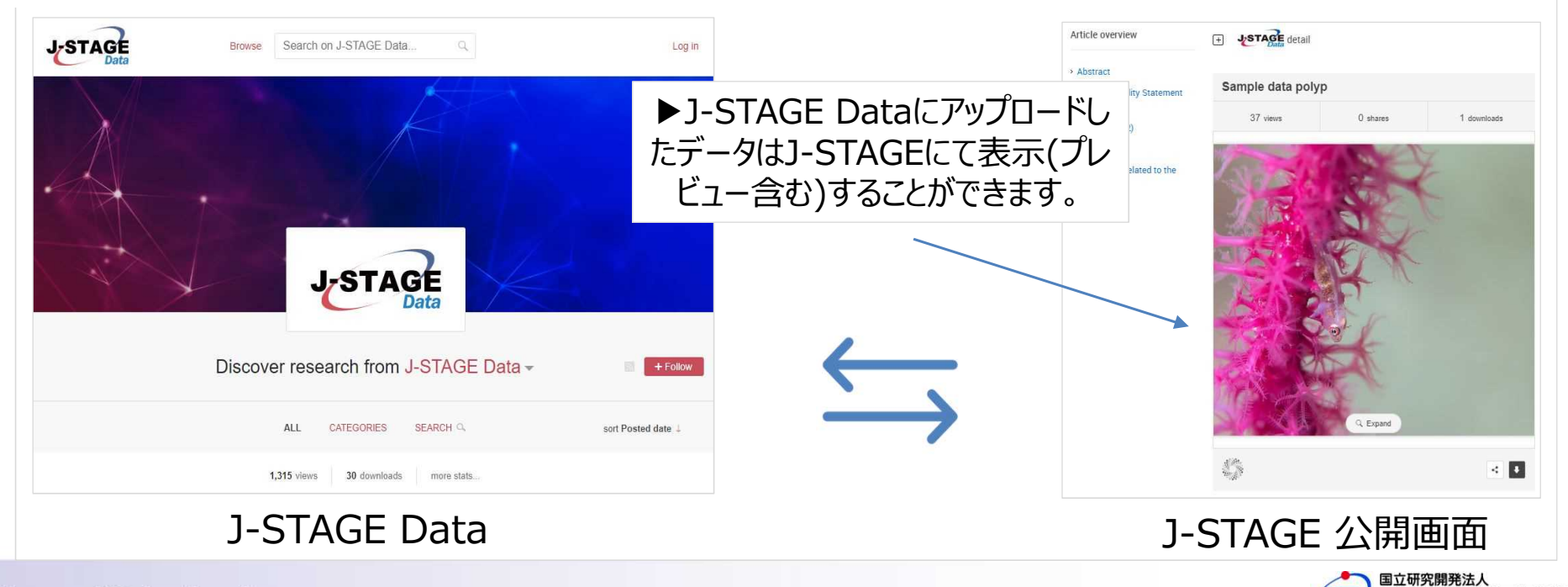

**2**

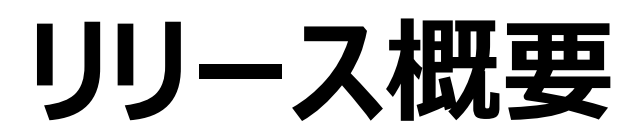

- **1.公開画面**
	- ・ダウンロードや統計ページなどJ-STAGE Dataの主な機能
- **2.データアップロード等に関する制限** ・データ容量やアップロードなどの制限
- **3.データアップロードから公開まで** ・データアップロードから公開までのフロー(発行機関の場合)
- **4.データの公開と記事との紐付けの作業フロー** ・J-STAGE Data、J-STAGEの全体のワークフロー
- **5.お問い合わせ**

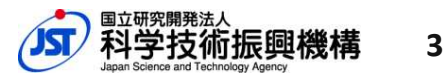

## **公開画面**

### **1.公開画面 ▶J-STAGE Dataの機能(1)**

#### J-STAGE Dataトップ画面

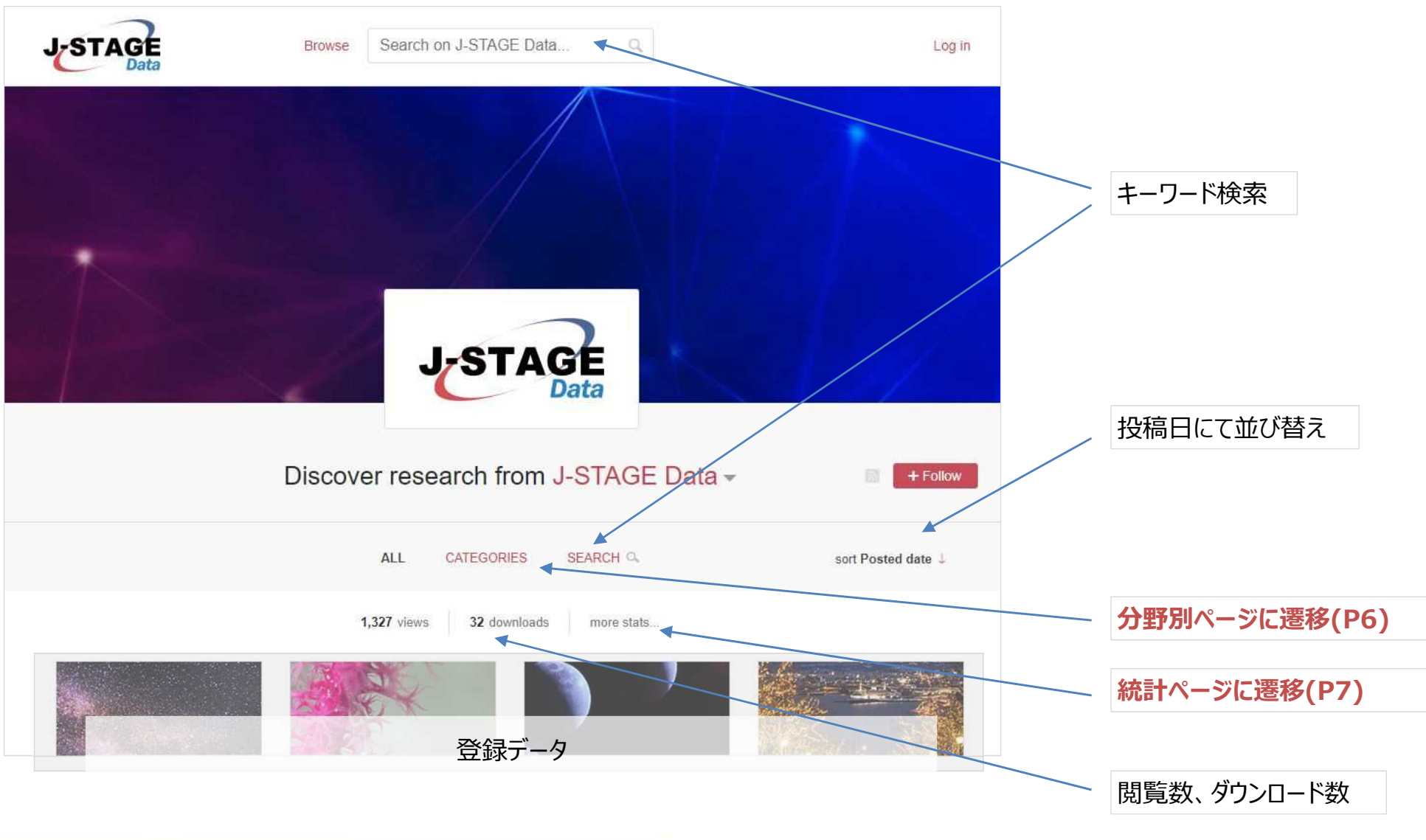

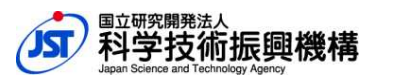

**5**

### **1.公開画面 ▶J-STAGE Dataの機能(2)**

#### **分野別ページ**

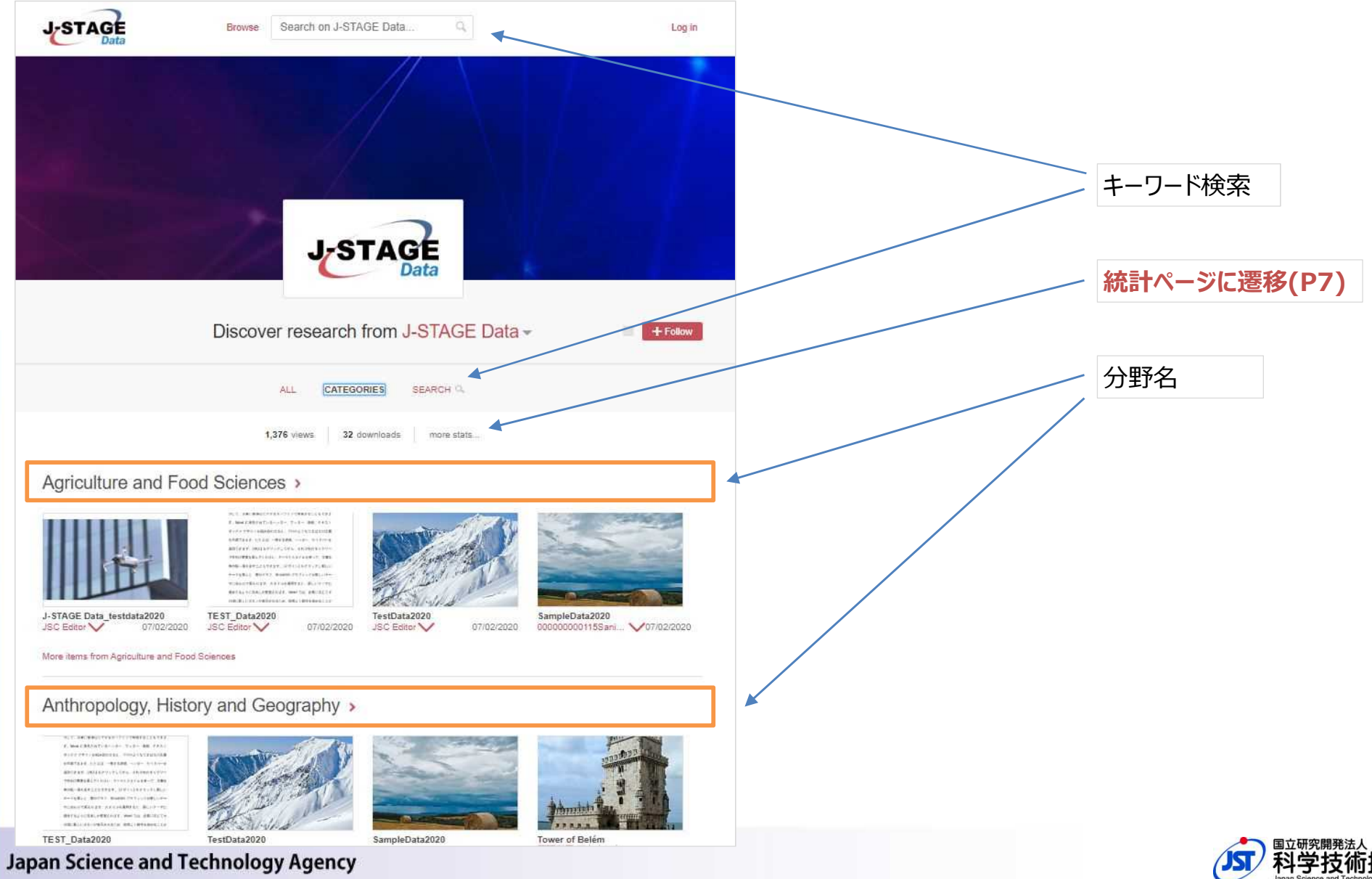

#### **1 . 公 開 画 面** ▶ **J-STAGE Dataの機能(3)**

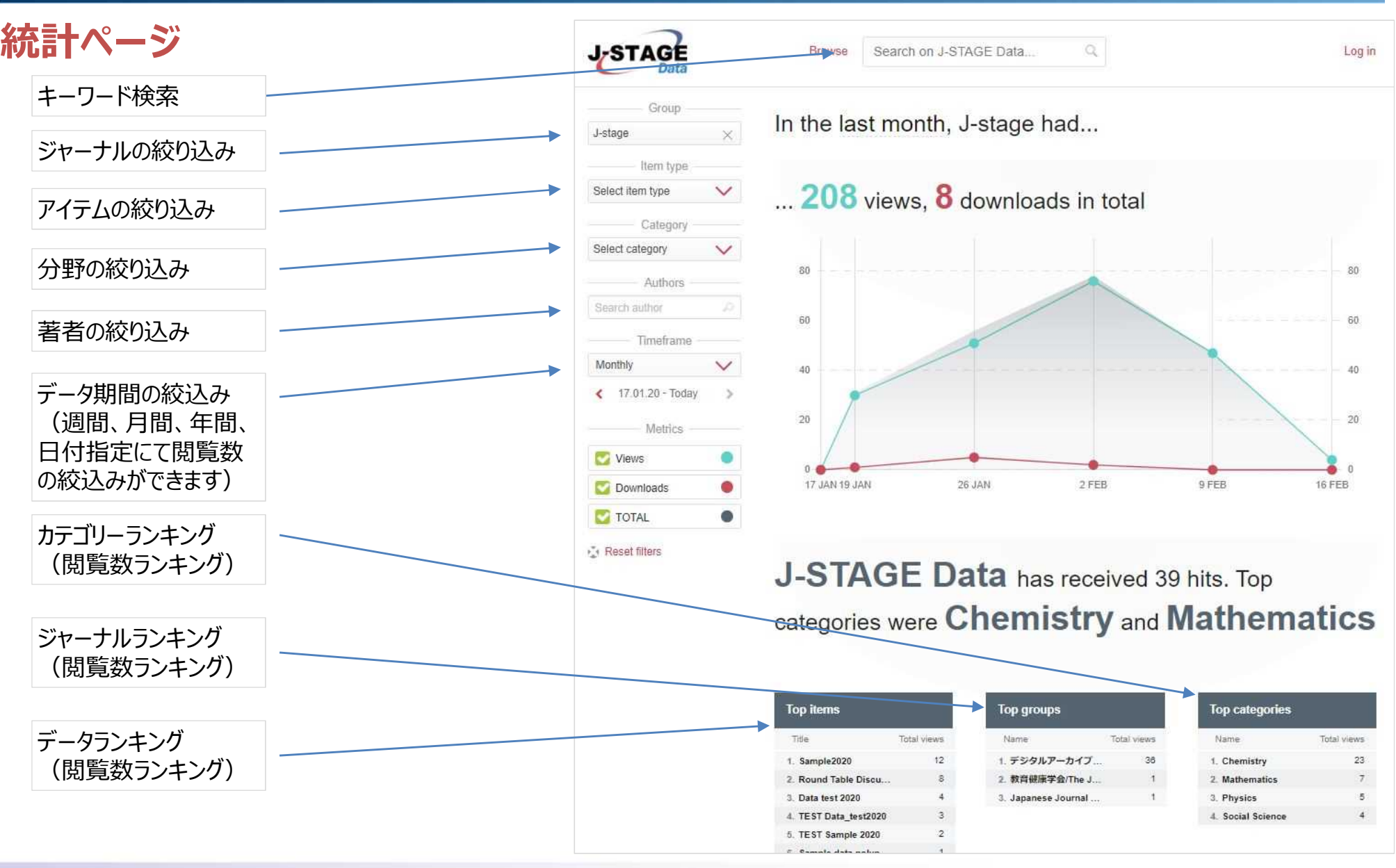

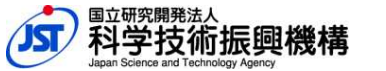

**7**

## **1.公開画面 ▶J-STAGE Dataの機能(4)**

#### J-STAGE Data 発行機関 (サブリポジトリ) トップページ

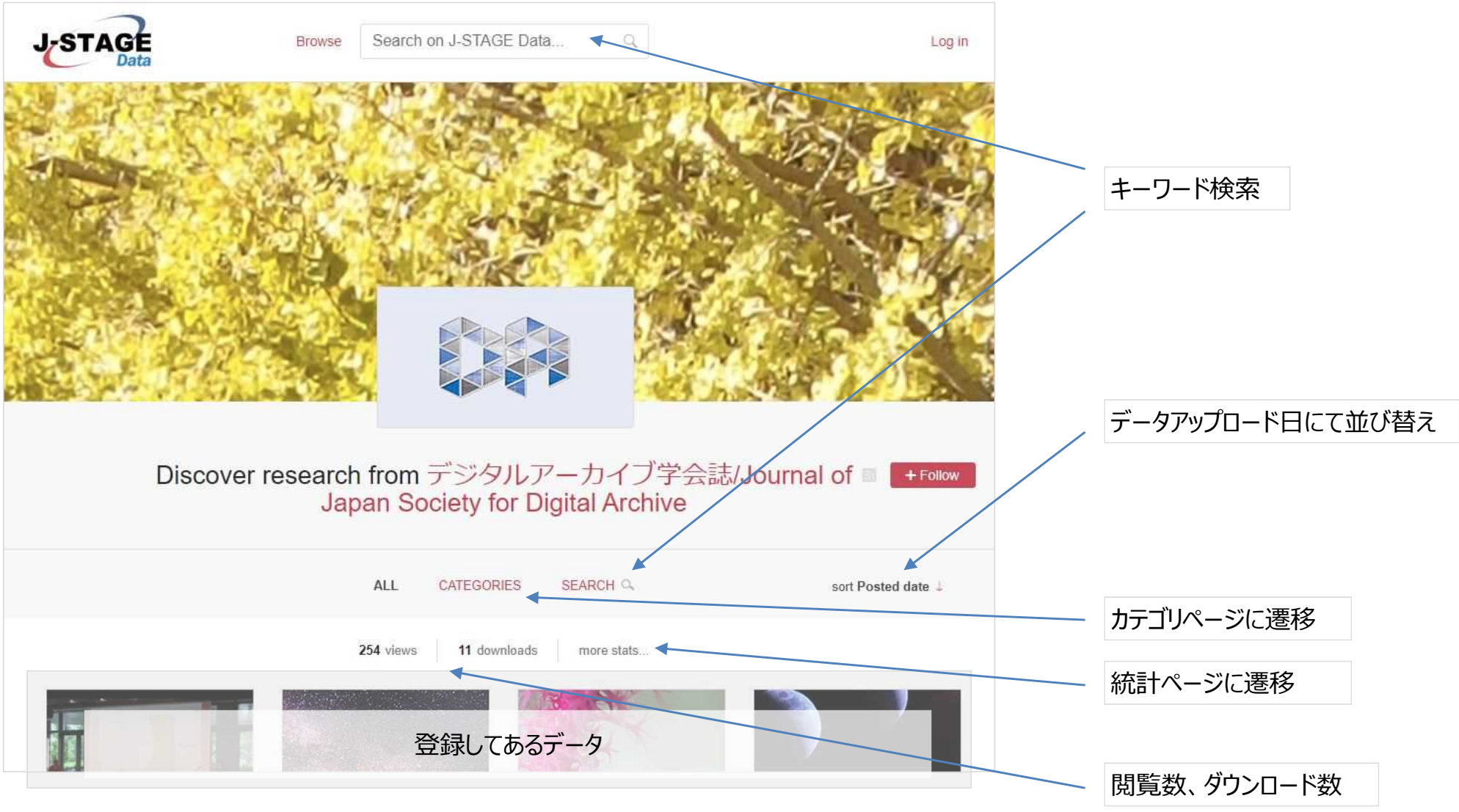

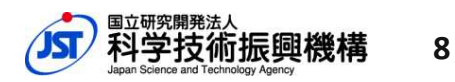

### **1.公開画面 ▶J-STAGE Dataの機能(5)**

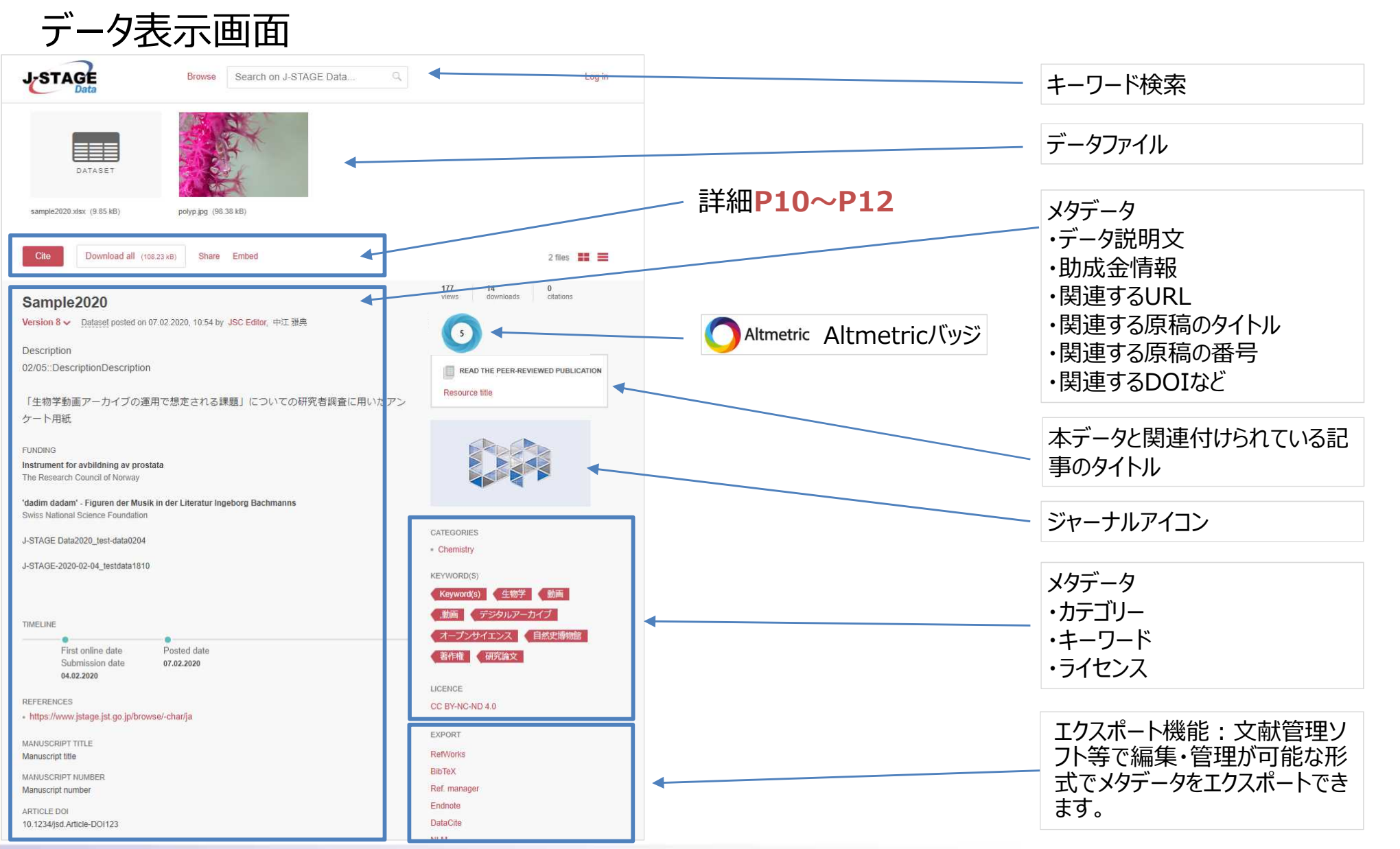

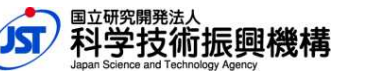

## **1.公開画面 ▶J-STAGE Dataの機能(6)**

データ画面詳細(Cite機能/JaLC DOI付与)

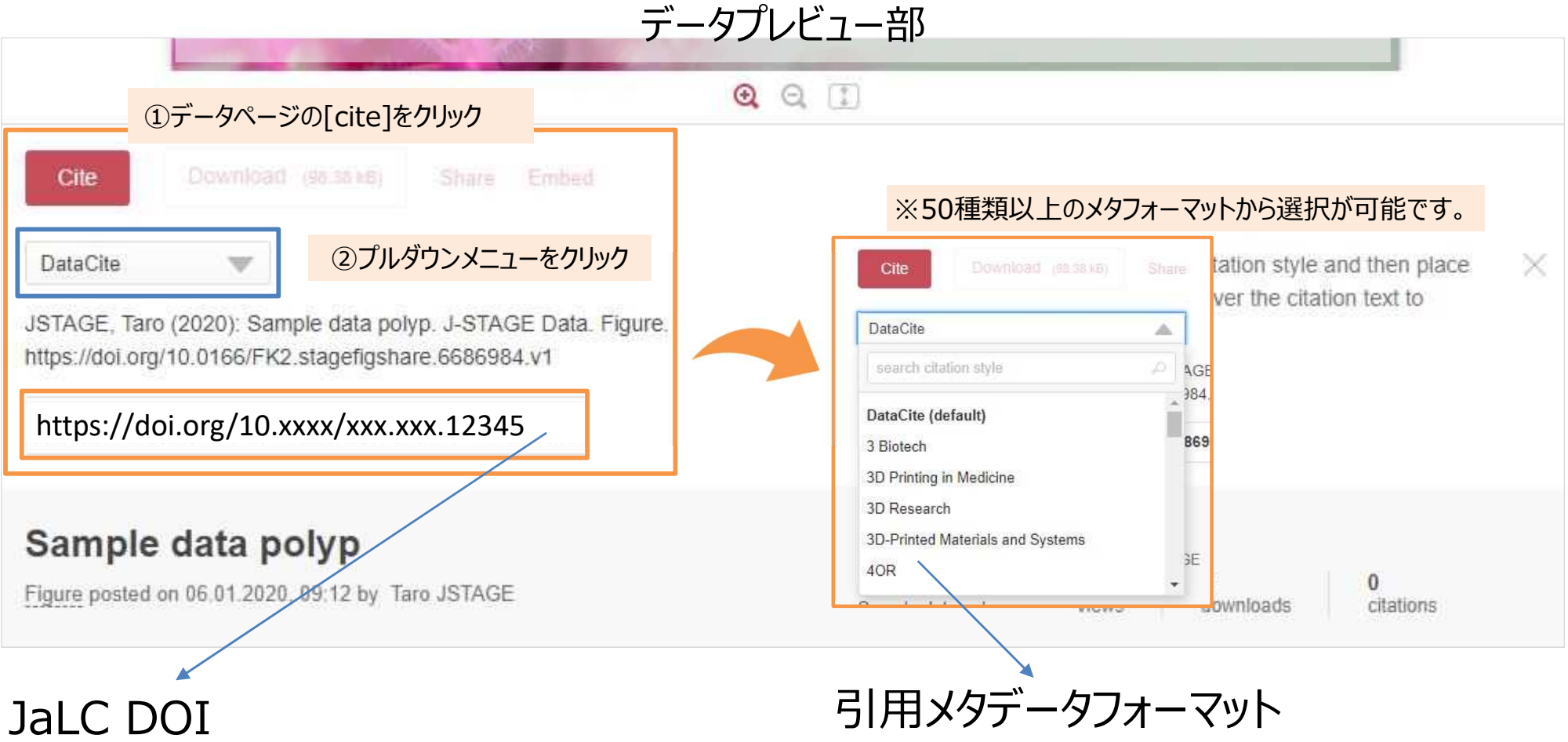

公開したデータにはJaLC DOIが付与されます。

[ Cite ]をクリックするとデータを引用する際の情報 が様々なフォーマットでメタデータを表示できます。

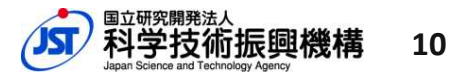

## **1.公開画面 ▶J-STAGE Dataの機能(7)**

#### データ画面詳細(Download/ Share機能)

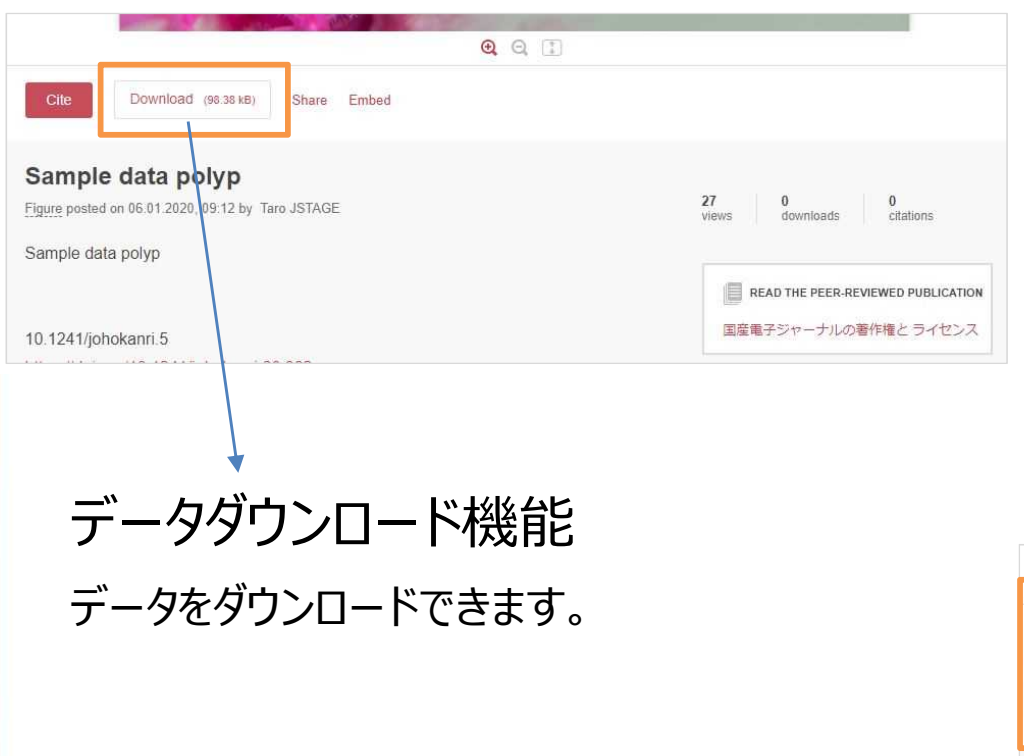

#### Share機能 Twitterなど、当該データへのリンクを各種SNSに 投稿できます。 $Q \nolimits$   $\Box$ Download (98.38 kB) Share Embed  $\sim$  email **Q** Share **W** Twent **H<sub>r</sub>** Sha Sample data polyp 27  $<sup>0</sup>$  citations</sup>  $0$  downloads Figure posted on 06.01.2020, 09:12 by Taro JSTAGE views Sample data polyp READ THE PEER-REVIEWED PUBLICATION 国産電子ジャーナルの著作権とライセンス 10.1241/johokanri.5

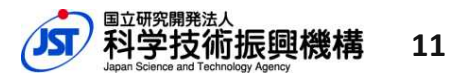

## **1.公開画面 ▶J-STAGE Dataの機能(8)**

#### データ画面詳細 (Embed機能/統計情報)

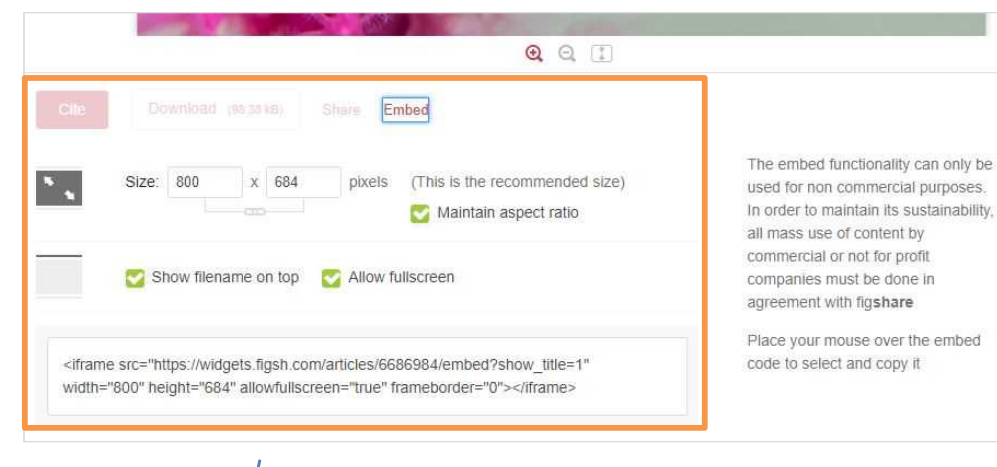

統計情報

閲覧回数(views)、ダウンロード数 (downloads)、引用数(citations)がデー タ画面に表示されます。

#### Embed機能

データのサイズ(縦・横)を指定すると、埋め込み用 のタグ(<iframe>)が生成できます。

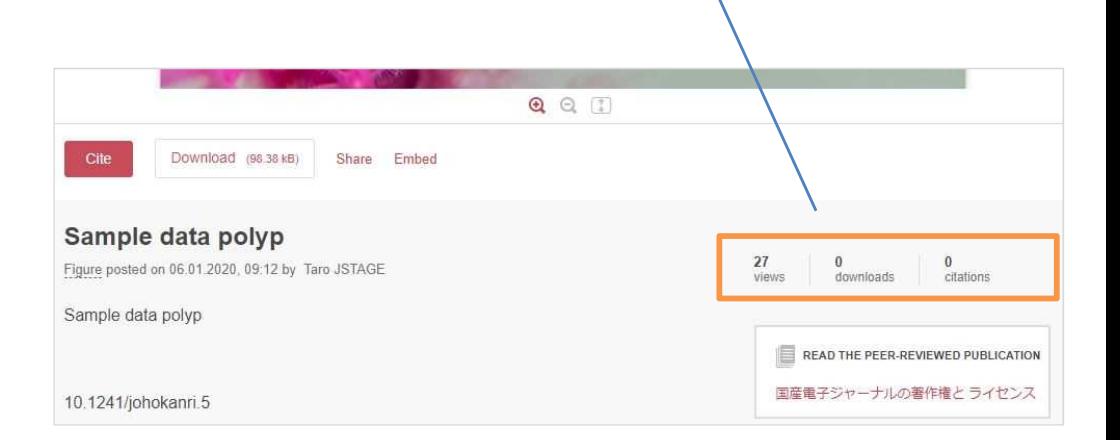

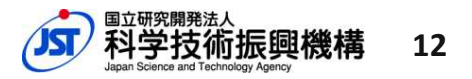

## **データアップロード等に関する制限**

**※当面の間、データアップロードはパイロットジャーナルのみとなります。**

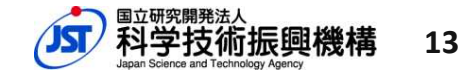

### **2.データアップロード等に関する制限 ▶制限詳細(1)**

アカウント発行

ジャーナル毎にアカウントを発行いたします。(当面の間、パイロットジャーナルのみとなります)

アップロード制限

アップロードの制限 (5Gバイト) を設けています。容量の大きなデータに関しましては分割後、アップロード することを推奨しております。

#### プレビューできるファイルの種類

1,000種類以上のファイルがJ-STAGE Dataにてプレビュー表示いたします。

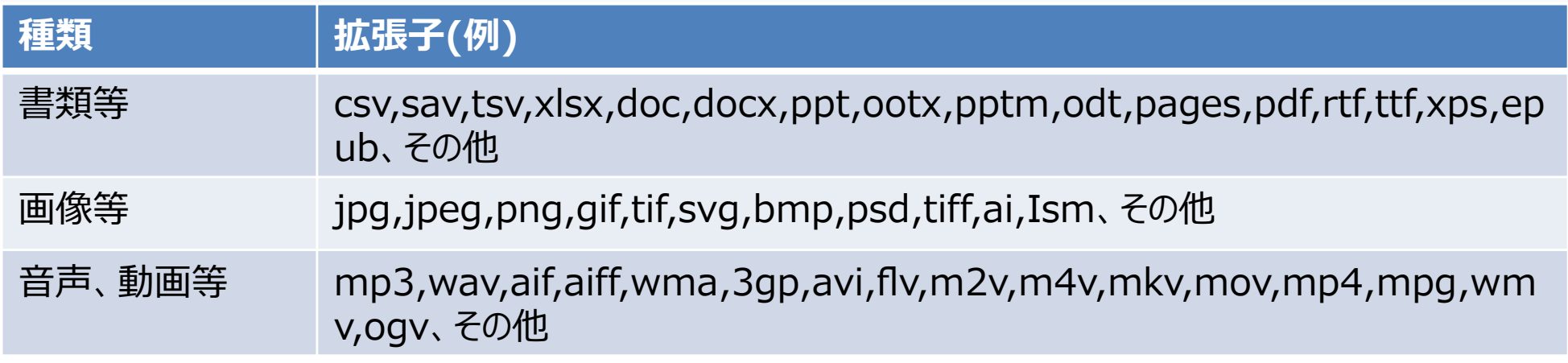

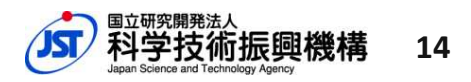

### **2.データアップロード等に関する制限 ▶制限詳細(2)**

#### ライセンス

J-STAGE Dataへアップロードするデータは、基本的に二次 利用を許可するものとして扱われます。二次利用の範囲を 定めるライセンスは、右に示す中から選択できます

CC-0 / CC BY-SA 4.0 / CC BY-NC-ND 4.0 / CC BY-ND 4.0 / CC BY-NC 4.0 / CC BY 4.0 / Apache-2.0 / GPL-3.0 / GPL-2.0 / GPL / MIT / CC BY-NC-SA 4.0

#### メタデータ入力

メタデータの記述言語は英語のみです。ただし、右の4項目 については英語以外の言語で入力することができます(任 意項目)

- 1.Translated title
- 2.Translated description
- 3.Translated manuscript title
- 4.Translated authors

#### エンバーゴ機能

J-STAGE Dataではエンバーゴ期間を設定することができます。エンバーゴ設定なしを推奨していますが、やむ を得ない場合1年未満で設定することができます。**※記事のエンバーゴ期間を超えない範囲にて設定可能です。**

## **データアップロードから公開まで (発行機関にて操作する場合)**

※ここでは、アップロードから公開までの作業全てを発行機関が行う場合を紹介します。著者がデータをアップロードし、発行機関が公開作業を行う ことも可能です。

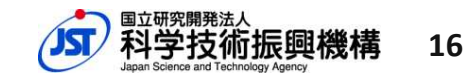

#### ▶発行機関にてアップロード·公開する場合(1) **3.データアップロードから公開まで**

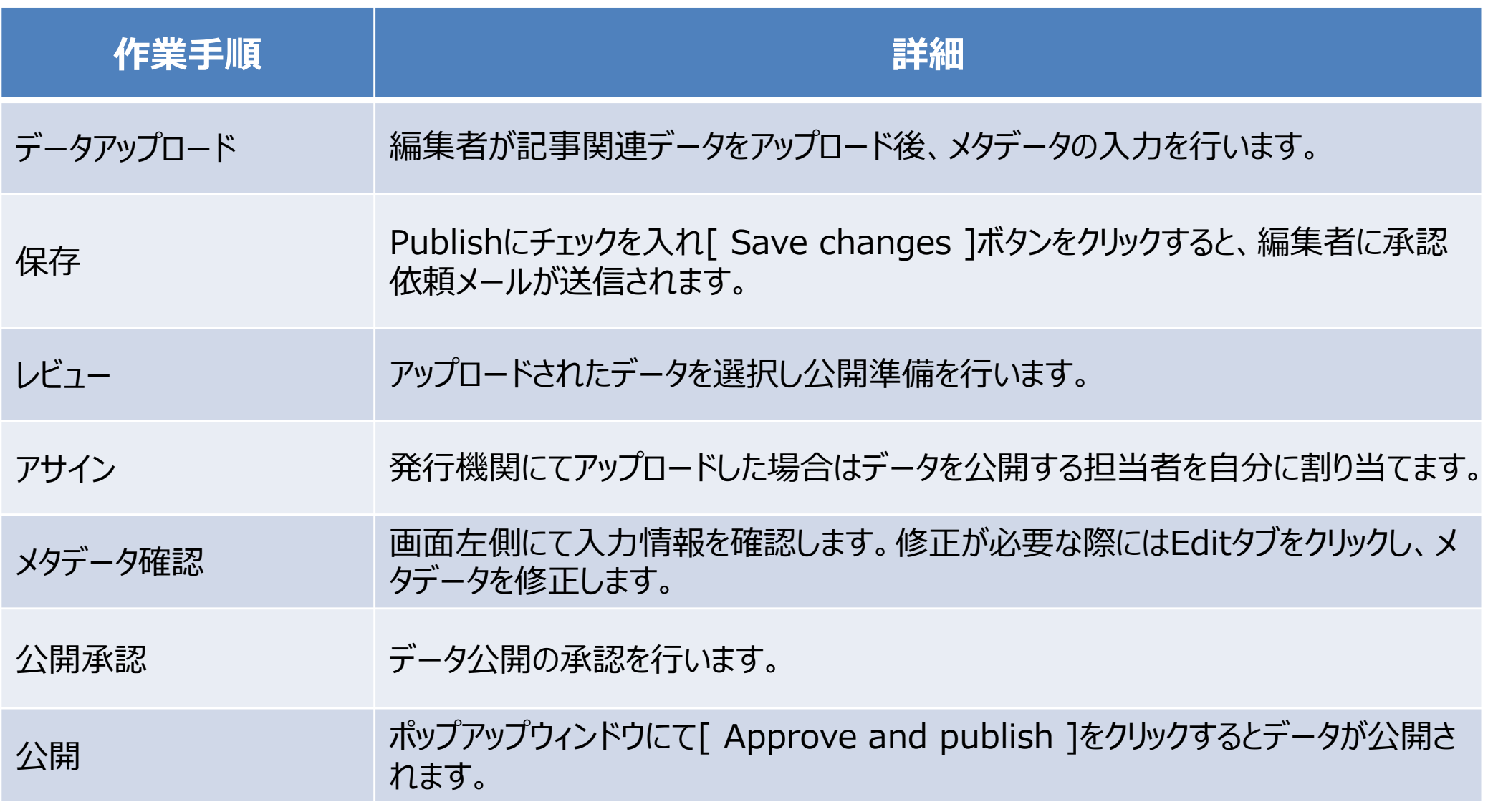

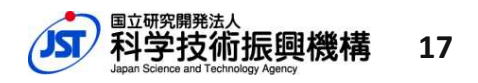

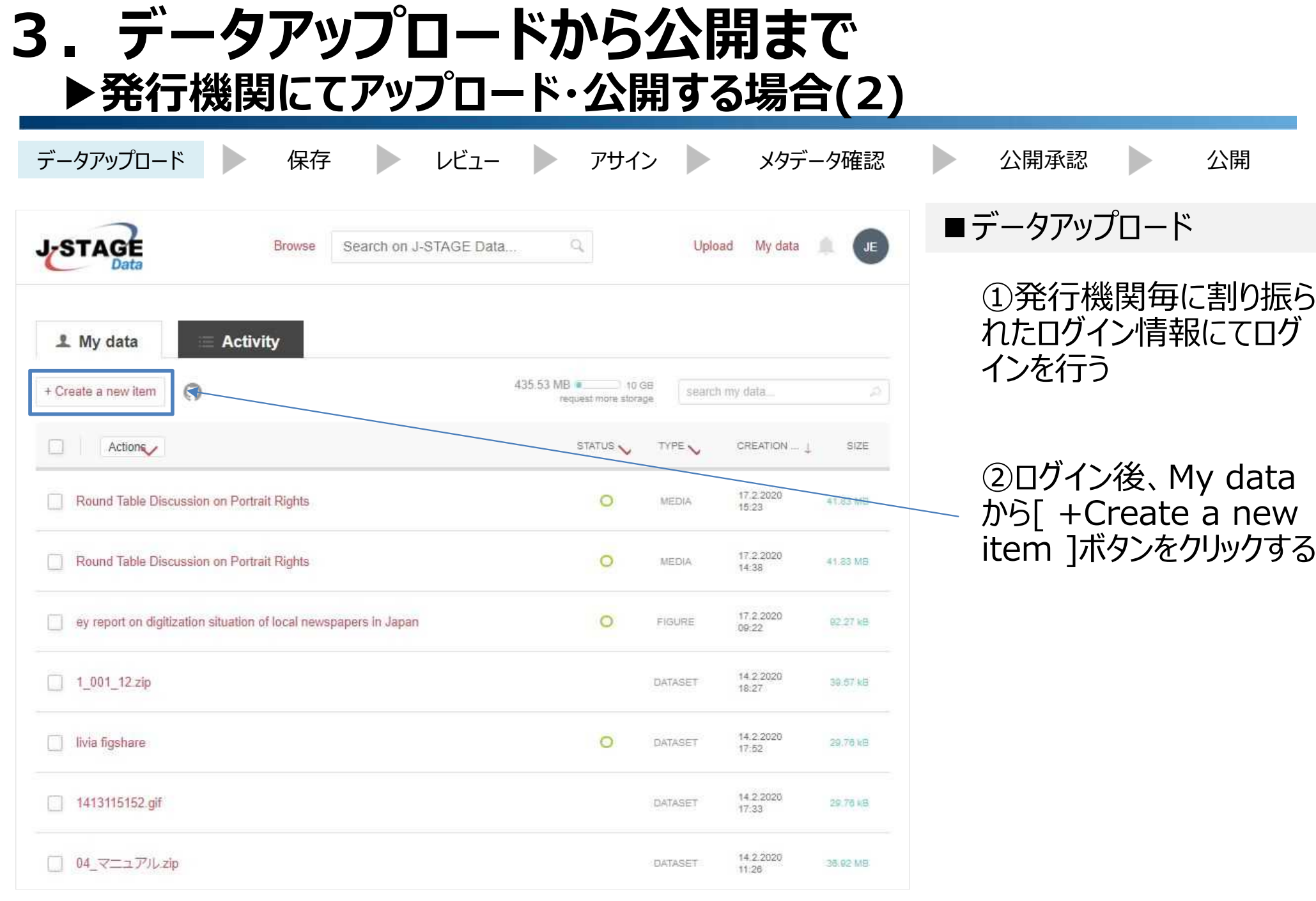

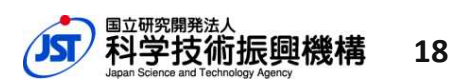

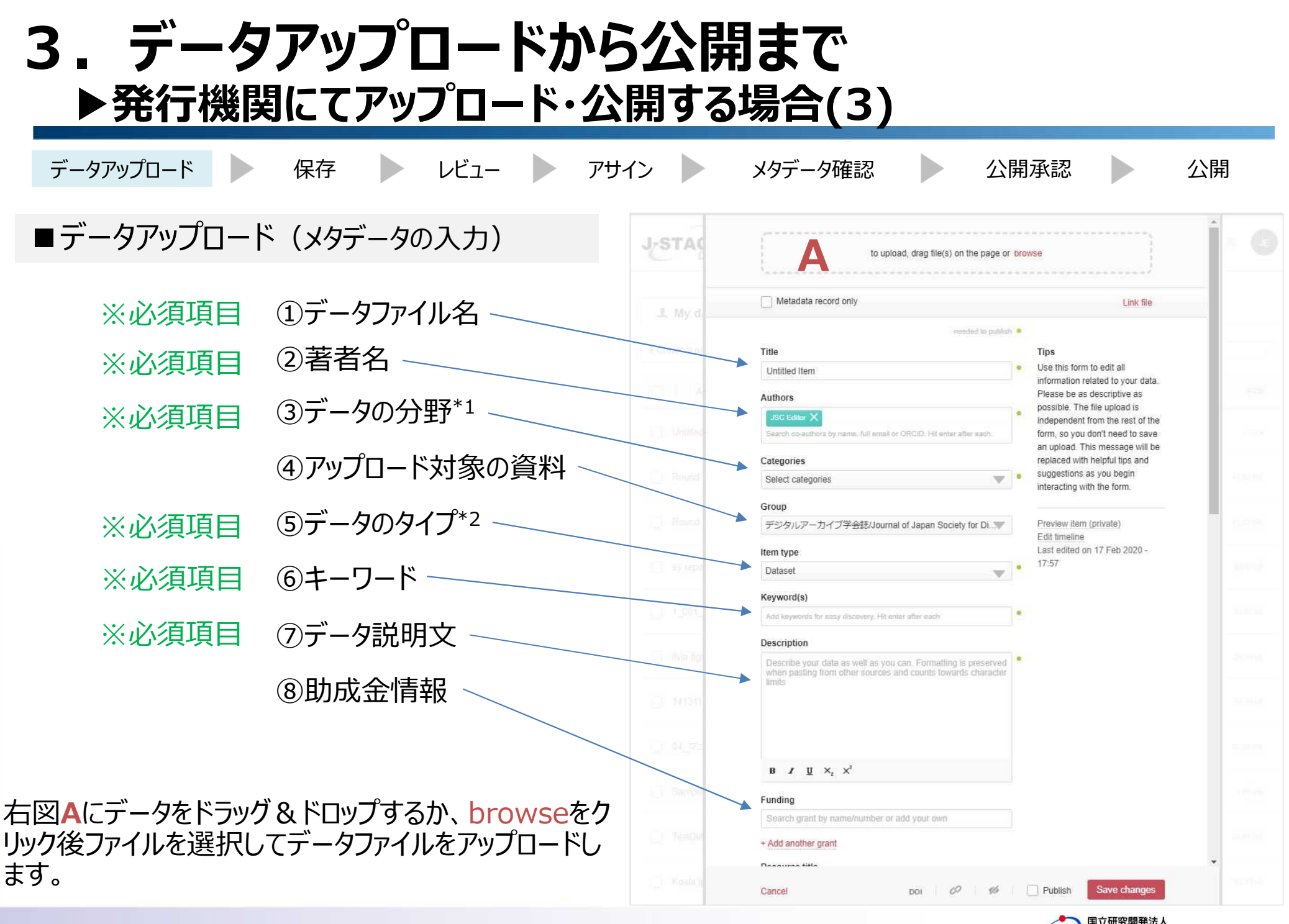

Japan Science and Technology Agency

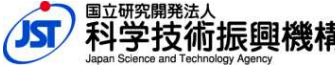

**19**

## **■J-STAGEとの紐づけ** データアップロード 保存 レビュー アサイン メタデータ確認 公開承認 公開 ▶発行機関にてアップロード·公開する場合(4) **3.データアップロードから公開まで**

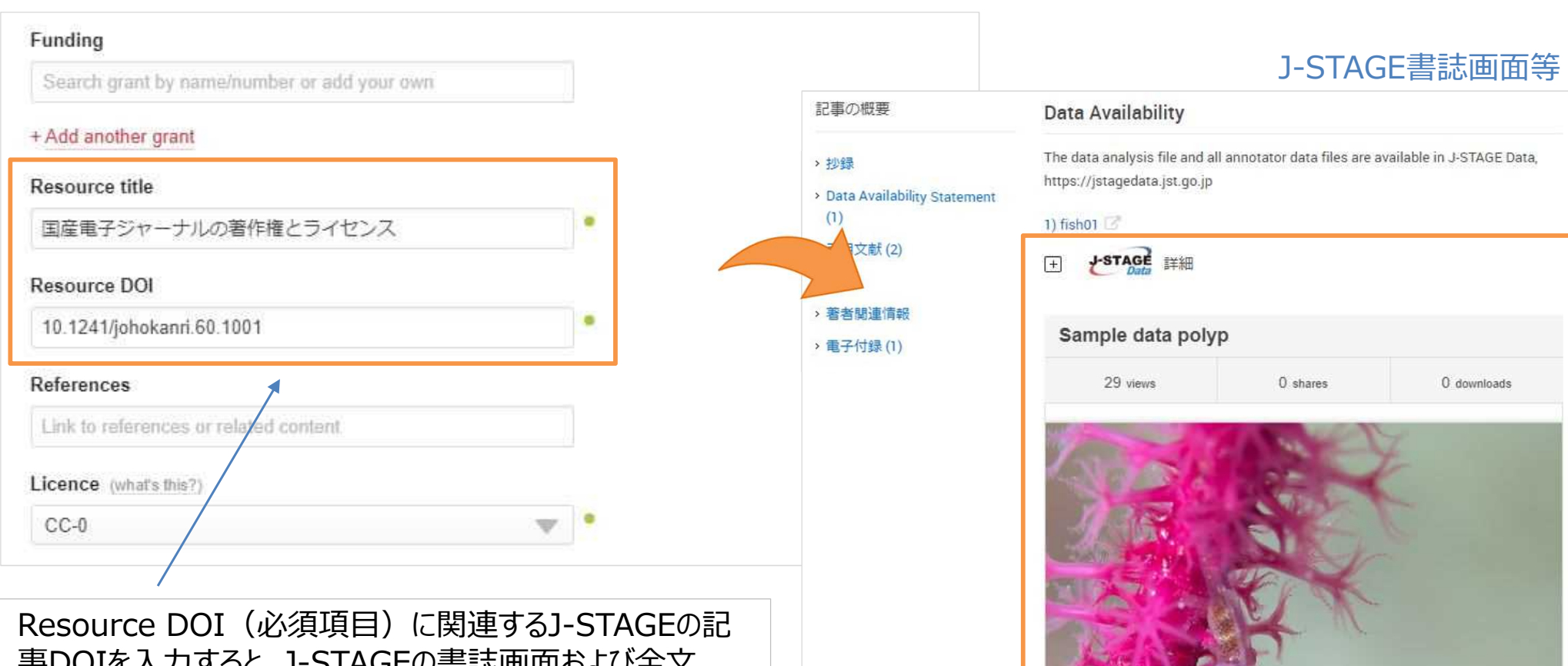

事DOIを入力すると、J-STAGEの書誌画面および全文 HTML画面にてデータがプレビュー表示されます。(右図) ※J-STAGEにてデータリポジトリの設定も必要です。詳細はデータリポジトリ対応 機能リリースノートをご参照ください。

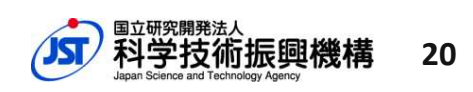

#### ▶発行機関にてアップロード·公開する場合(5) **3.データアップロードから公開まで**

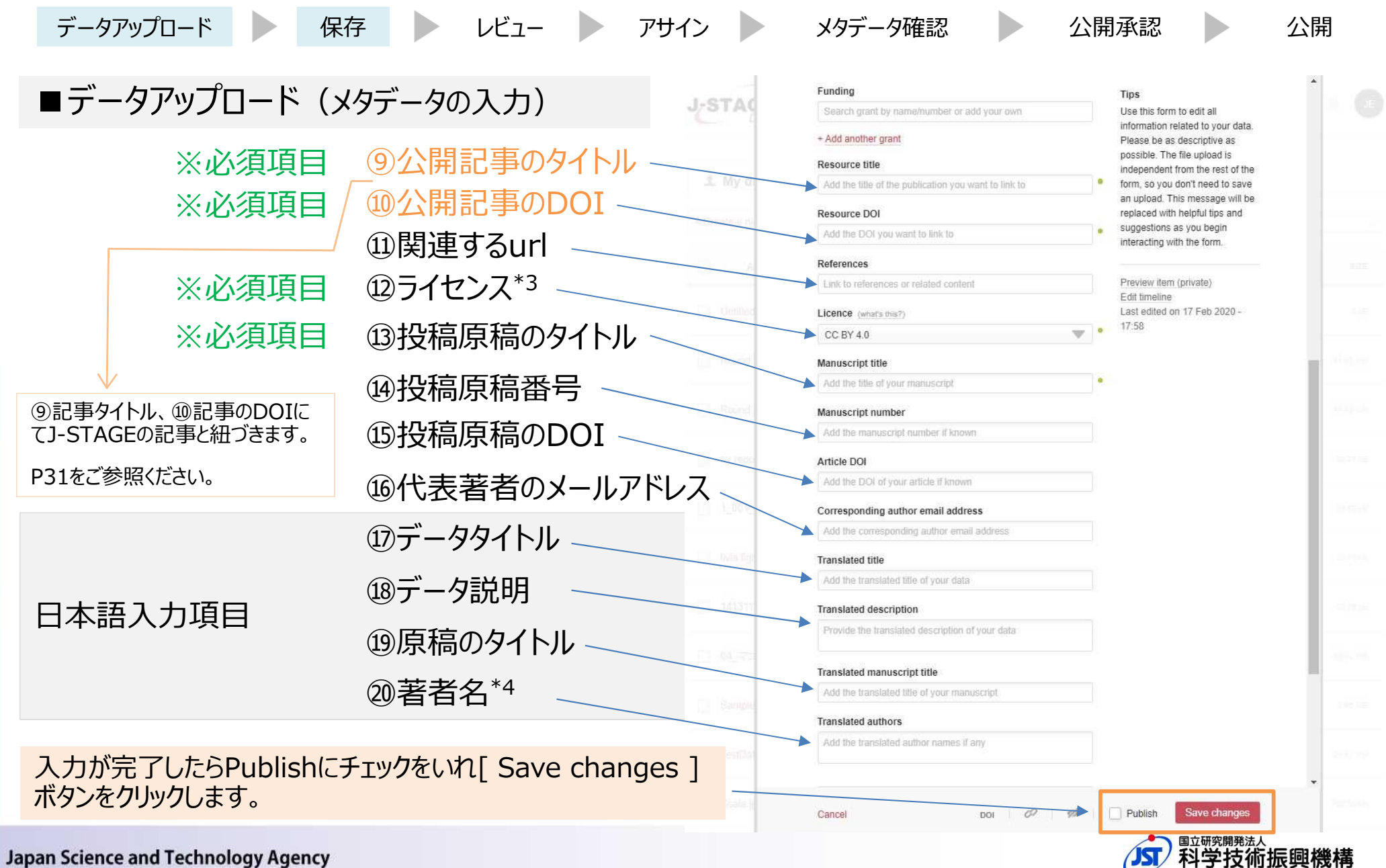

**21**

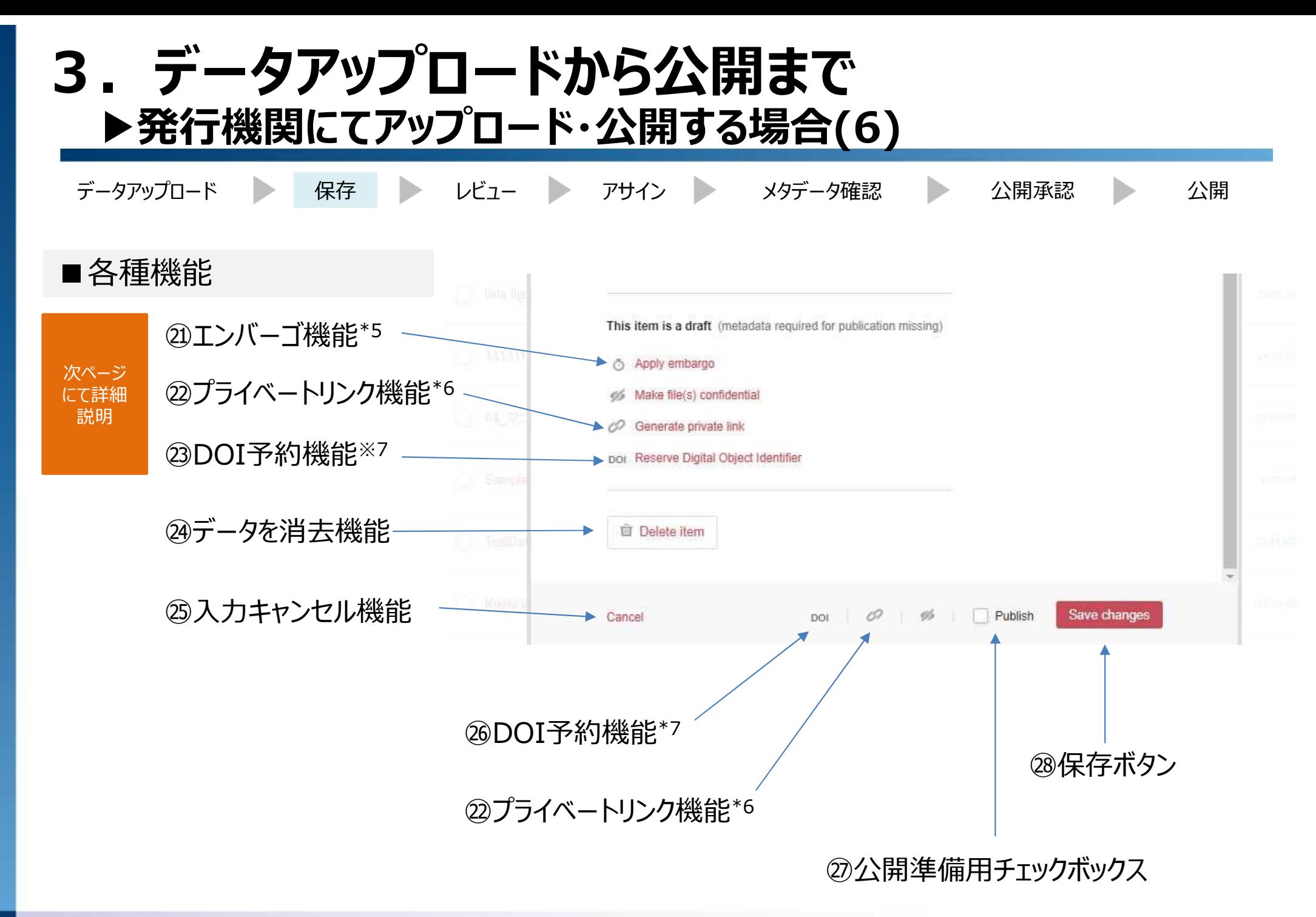

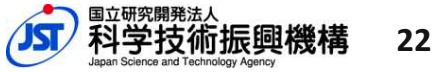

### ▶発行機関にてアップロード·公開する場合(7) **3.データアップロードから公開まで**

#### \*1:データの分野(2階層選択式:J-STAGEの分野と同様)

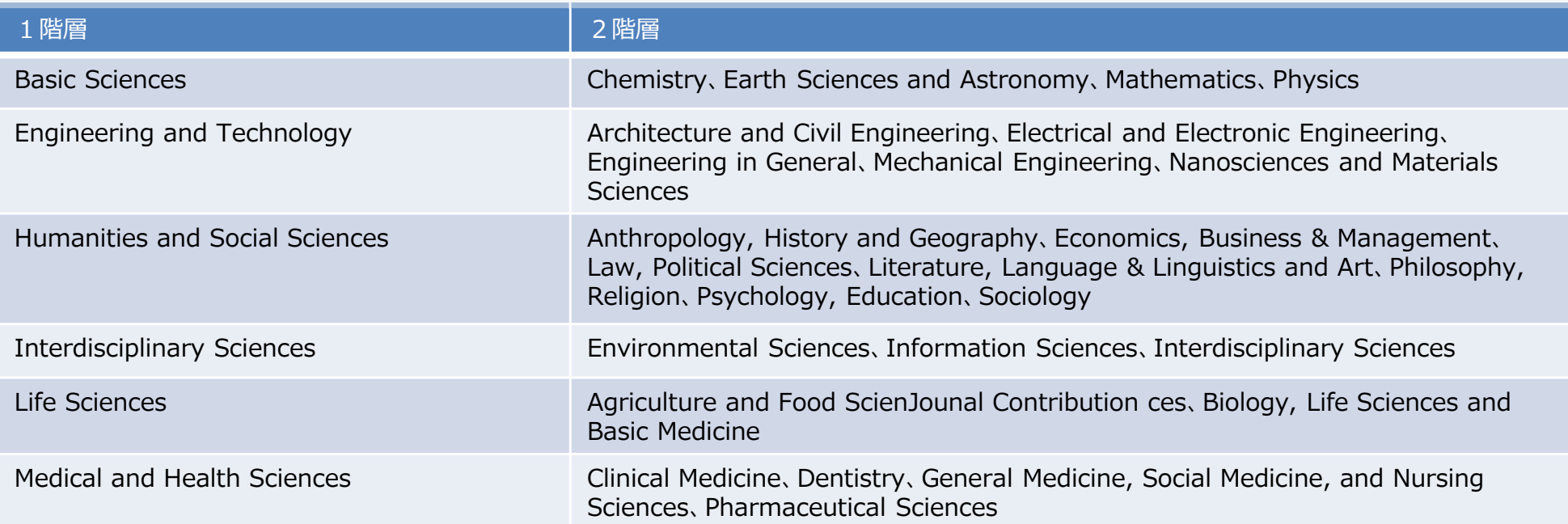

#### \*2:データのタイプ(プルダウンメニューより選択する項目) **※属性がDatasetの場合、コンテンツとしてDimensionsに追加されます。**

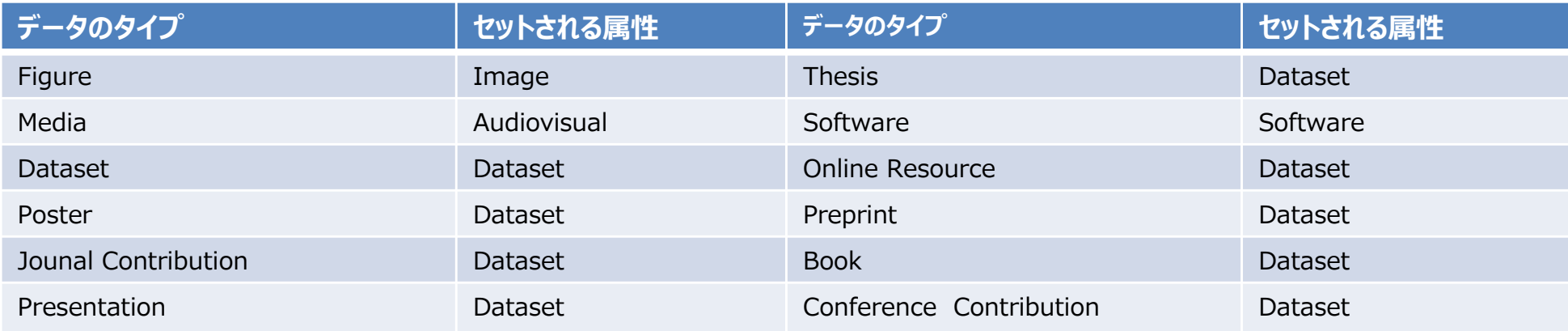

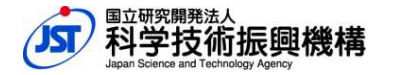

**23**

#### ▶発行機関にてアップロード·公開する場合(8) **3.データアップロードから公開まで**

\*3:ライセンス(プルダウンメニューより選択)

・CCライセンス(あらゆる著作物に関して適用可能)

CC-0 / CC BY-SA 4.0 / CC BY-NC-ND 4.0 / CC BY-ND 4.0 /

CC BY-NC 4.0 / CC BY 4.0 / CC BY-NC-SA 4.0

・ソフトウェア向けのライセンス

Apache-2.0 / GPL-3.0 / GPL-2.0 / GPL / MIT

\*4:日本語著者名(テキスト形式)

この項目は必須項目の著者名とは形式が異なりテキスト形式の入力となります。また複数の著者名を入 力する際は一名ずつ改行をいれることを推奨しています。

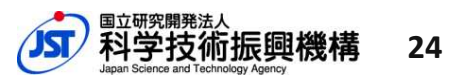

#### ▶発行機関にてアップロード·公開する場合(9) **3.データアップロードから公開まで**

\*5:エンバーゴ機能

一定期間データを非表示にする機能。※非表示期間は1年未満を推奨。

\*6:プライベートリンク機能

データを公開する前に非公開のURLを発行することができる機能

\*7: DOI予約

データを公開する前にJaLC DOIの番号を発行することができる機能

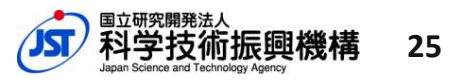

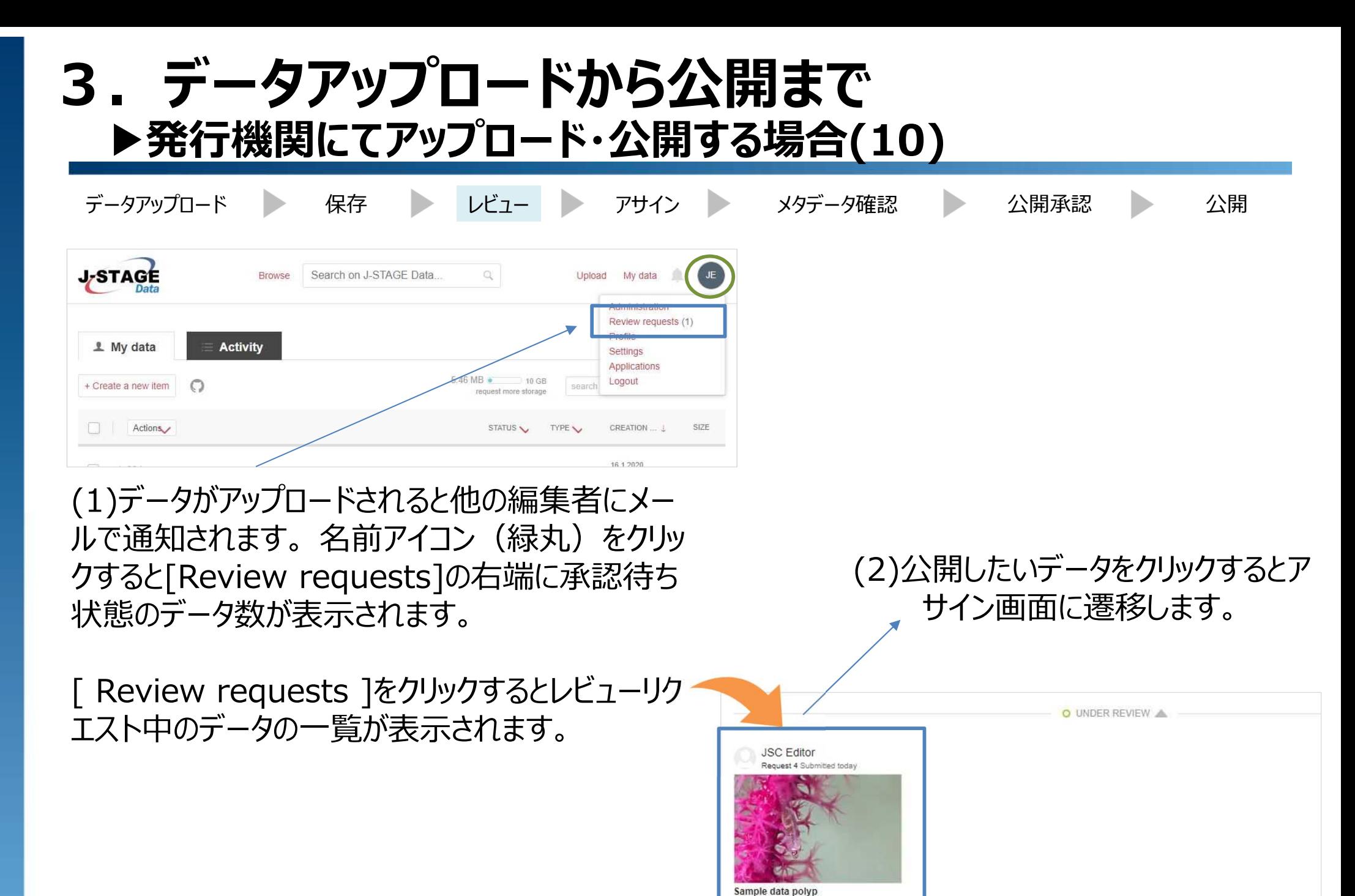

Unassigned

**26**

国立研究開発法人

#### ▶発行機関にてアップロード·公開する場合(11) **3.データアップロードから公開まで**

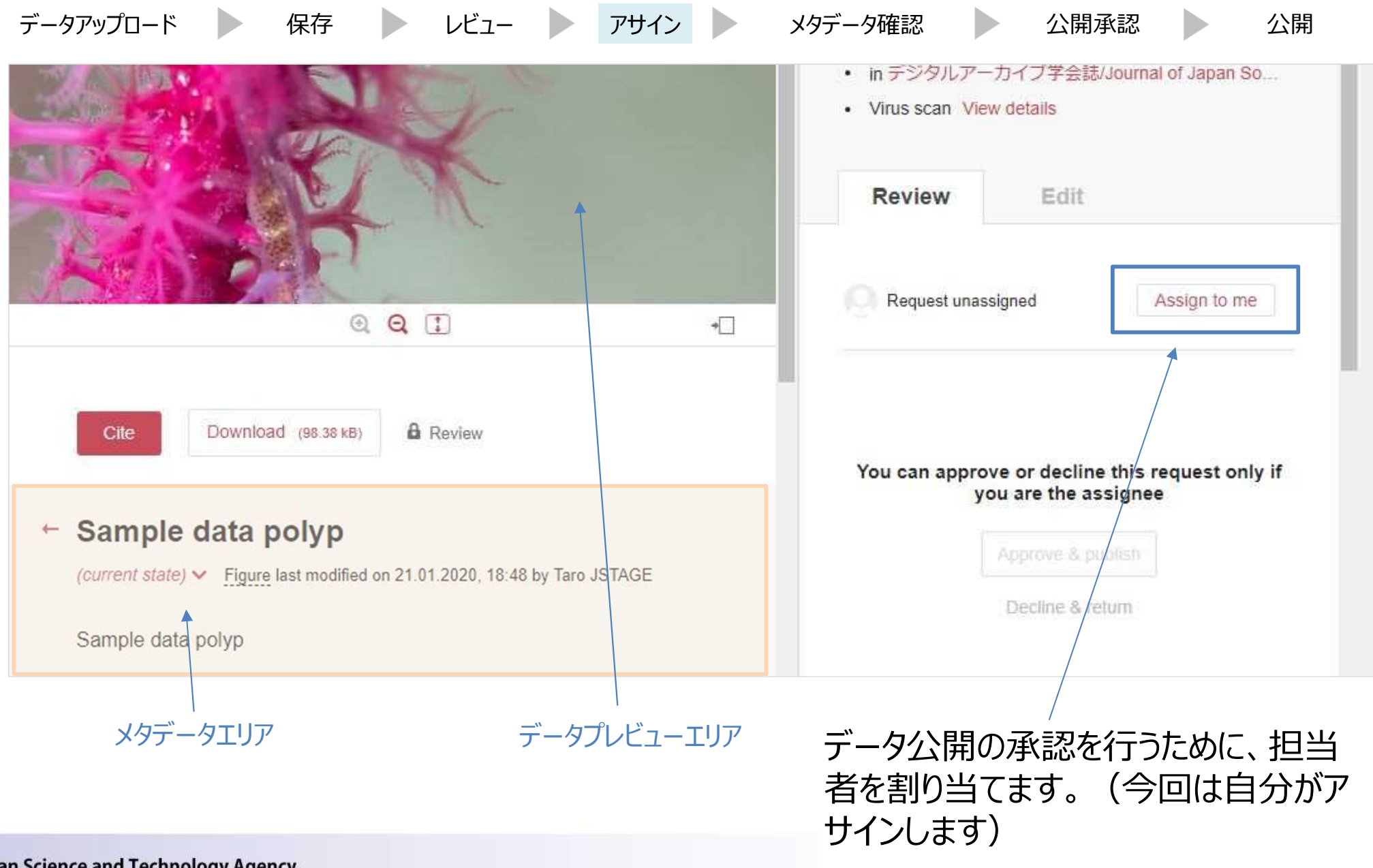

Japan Science and Technology Agency

**27** TT JXIII UN YETANIT Japan Science and Technology Agency

### ▶発行機関にてアップロード·公開する場合(12) **3.データアップロードから公開まで**

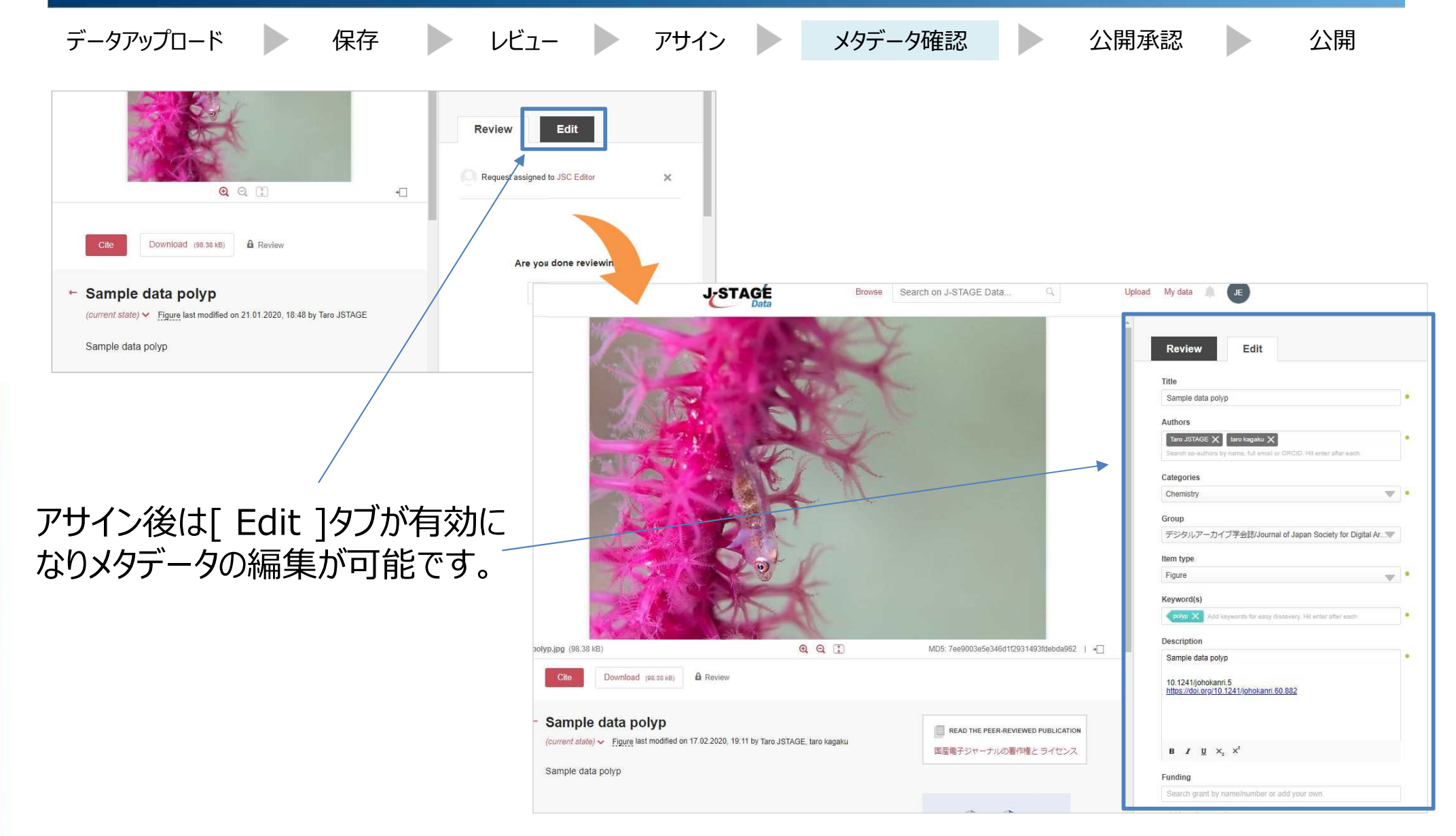

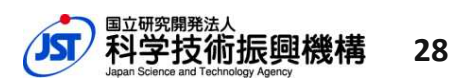

#### ▶発行機関にてアップロード·公開する場合(13) **3.データアップロードから公開まで**

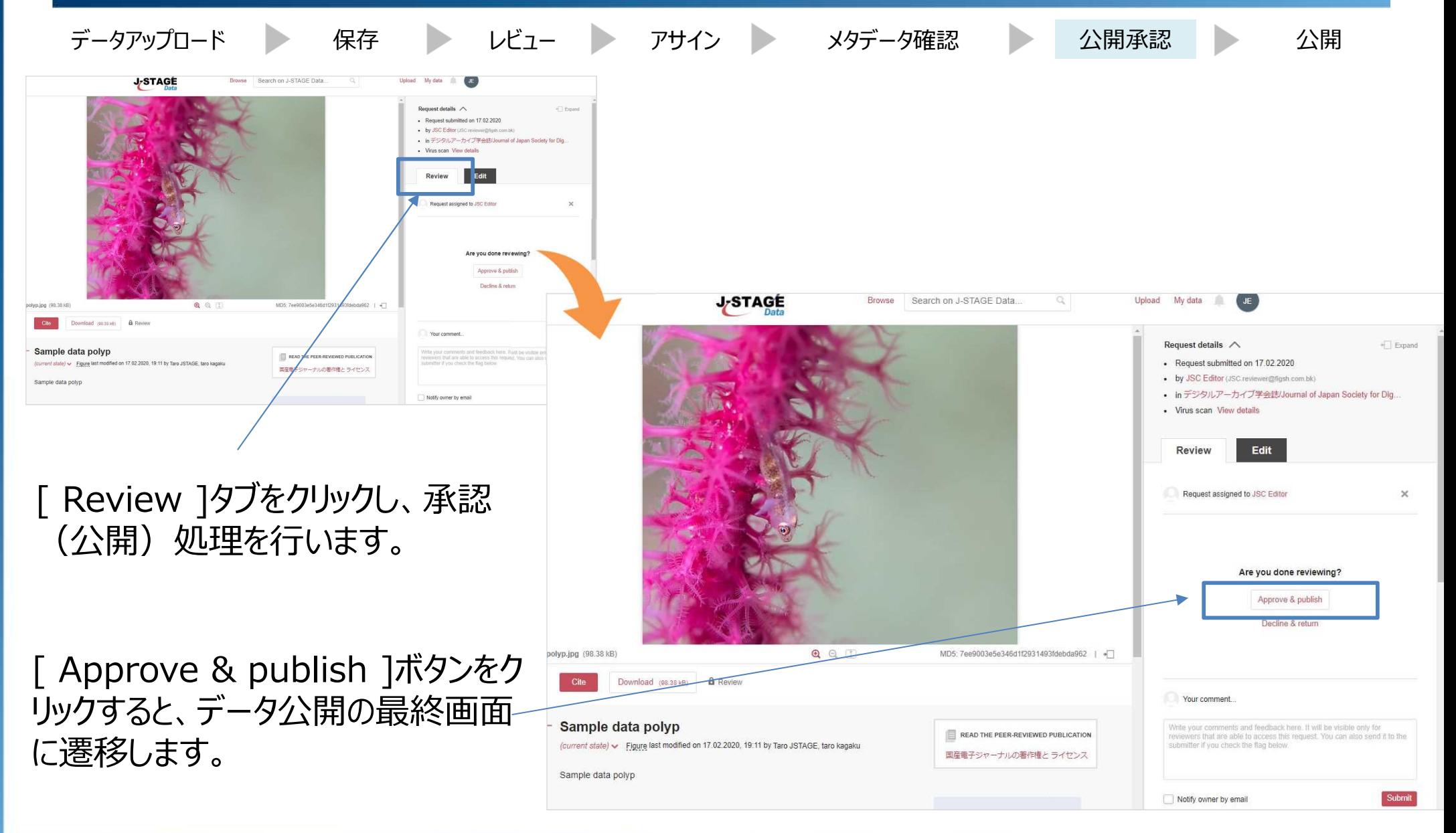

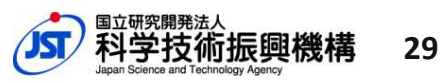

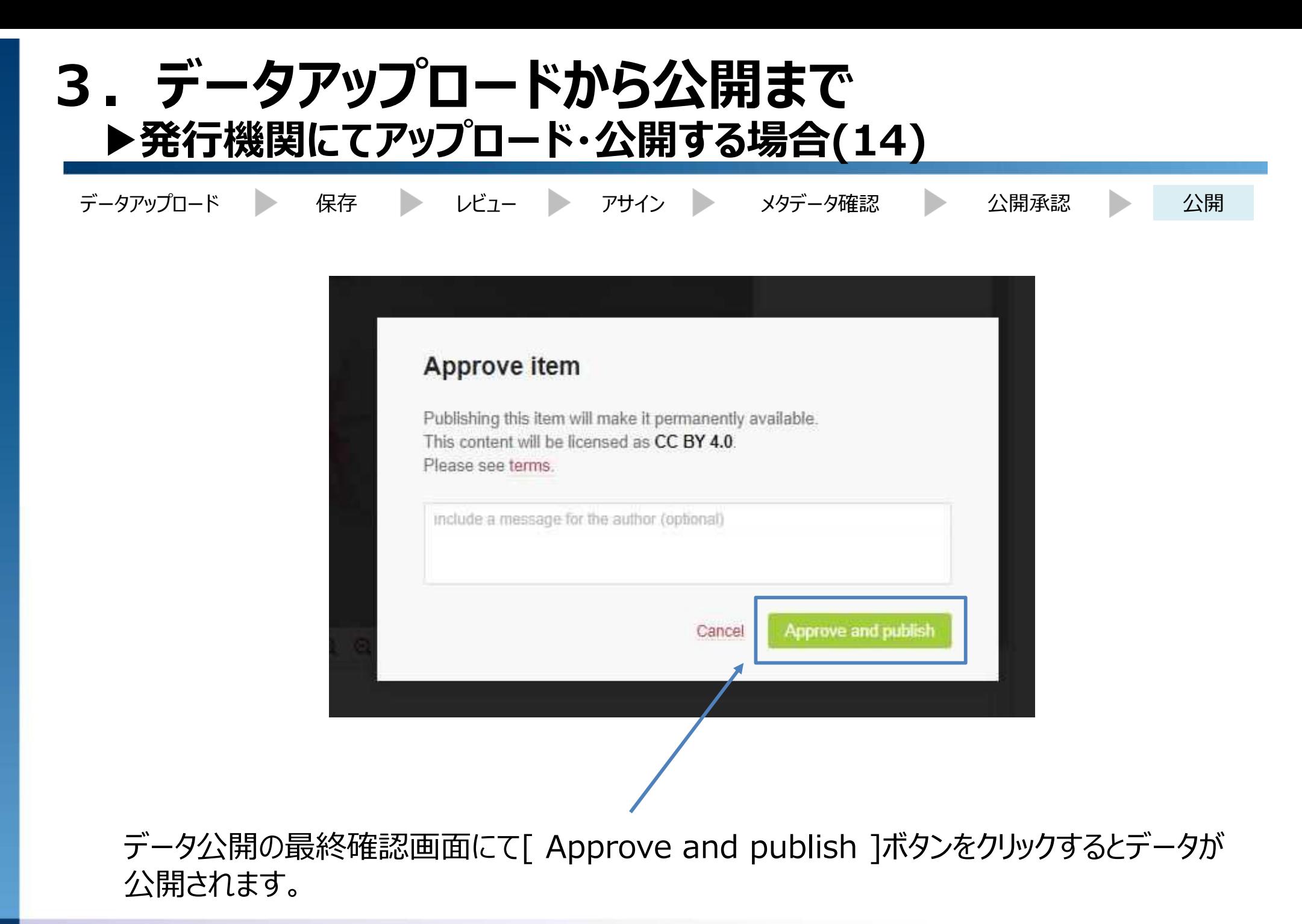

**30**

## **データの公開と記事との 紐付けの作業フロー (全体のワークフロー)**

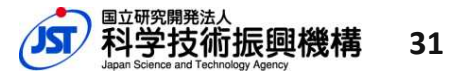

### ▶発行機関にてアップロード·公開する場合(1) **4.データアップロードから公開まで(ワークフロー)**

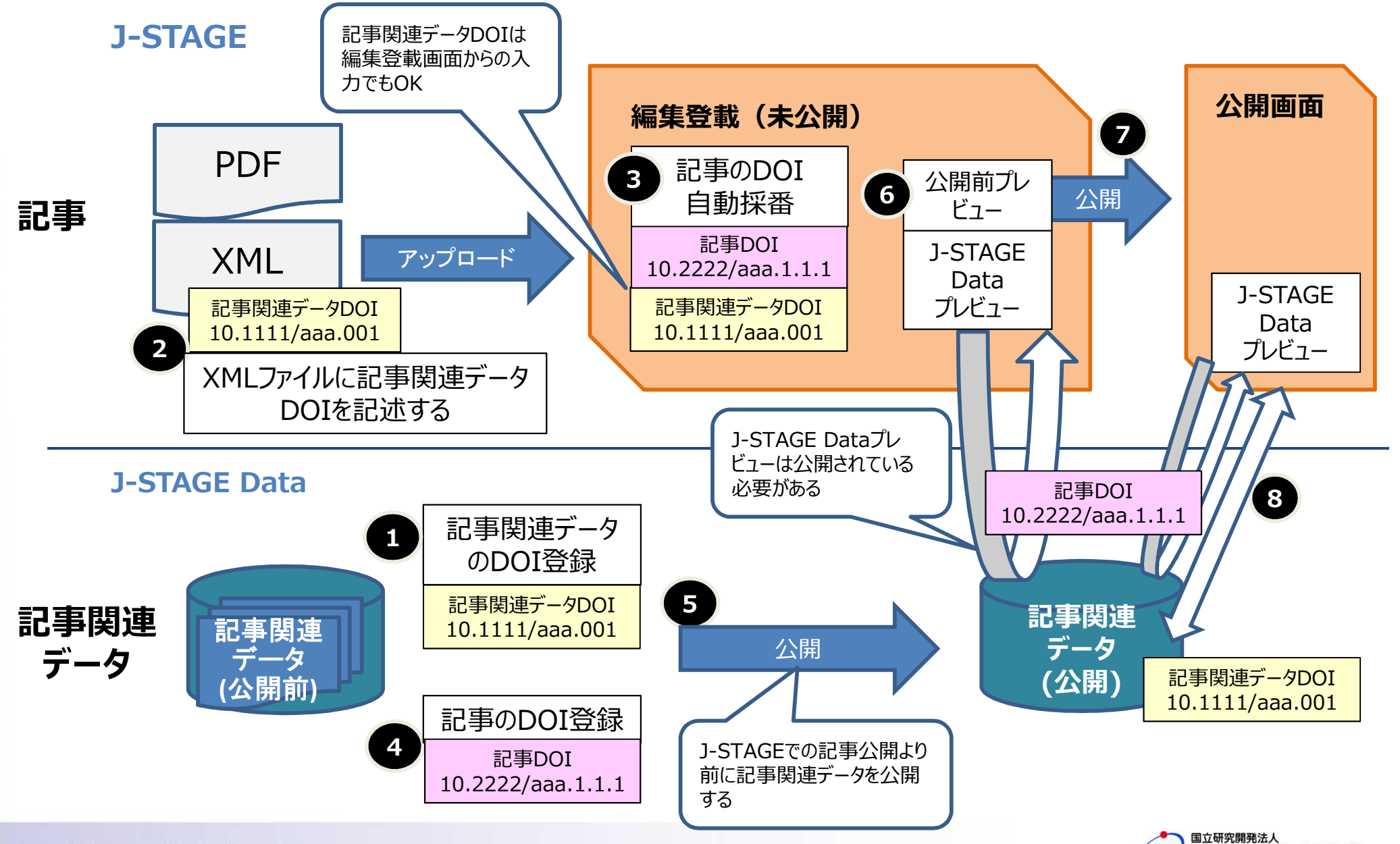

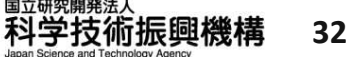

### ▶発行機関にてアップロード·公開する場合(2) **4.データアップロードから公開まで(ワークフロー)**

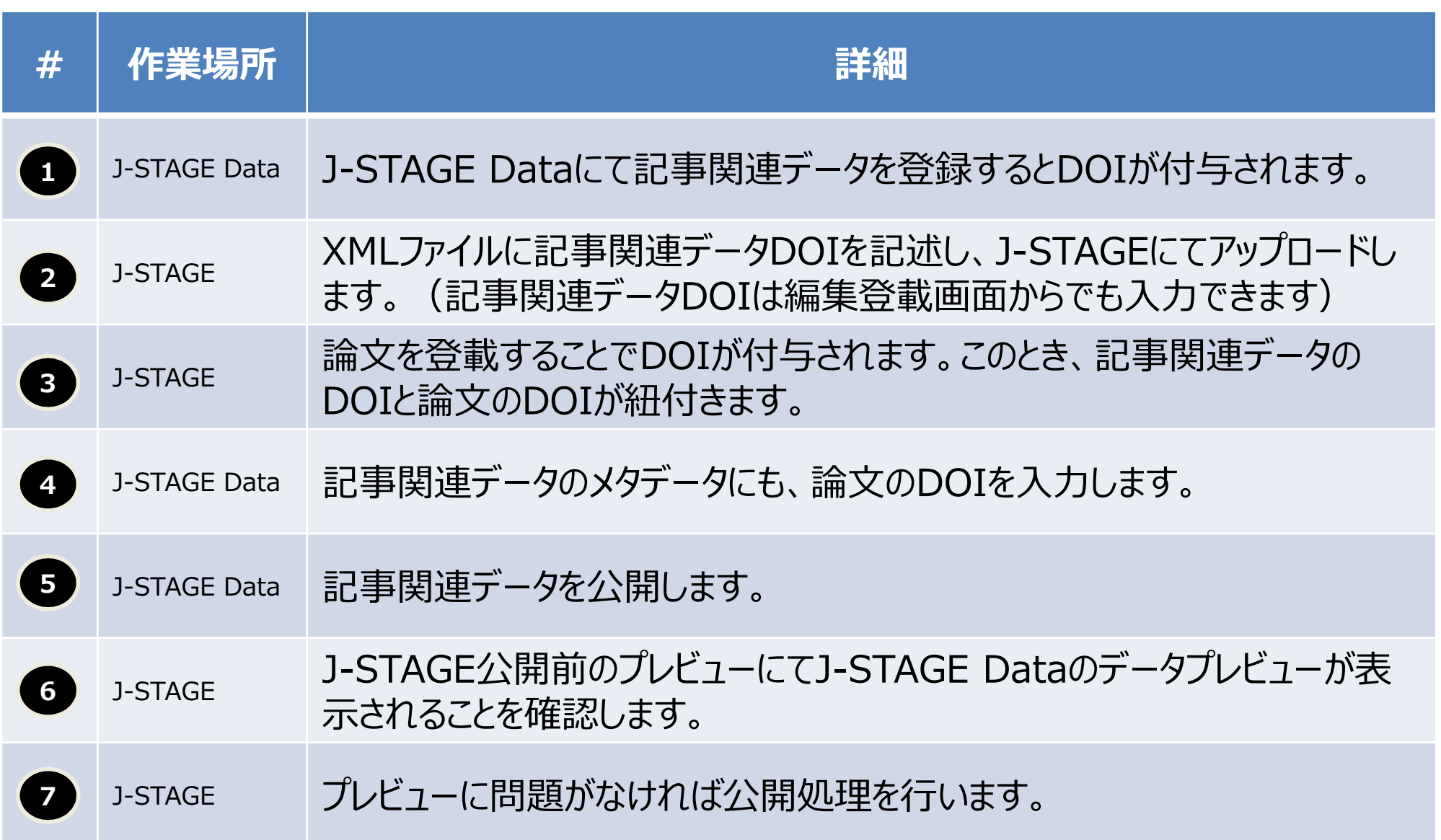

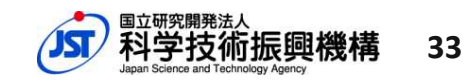

## **5. お問い合わせ**

本件に関する質問等は下記までお問い合わせください。

### **JST(科学技術振興機構)情報基盤事業部 J-STAGE Data サポート**

メールアドレス:data-support@jstage.jst.go.jp

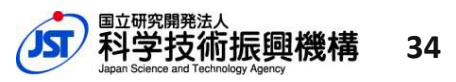